# **Oracle Database Security Features**

**By** Ashok Kapur Hawkeye Technology, Inc.

## Agenda

- Security Overview
- Secure Network Access
- Secure Database Access
- Secure Data
- **Track Access**
- Security Updates
- Summary

# **Security Overview**

#### **Security Overview**

# • Types of Security violations

- External Breach
- Internal Breach
- Inadvertent Breach
- **Implementation Tradeoffs** 
	- $\mathcal{L}_{\mathcal{A}}$ – Delay legitimate access
	- Prevent unauthorized access

## **Security Dimensions**

#### • Physical

Restrict physical system access

#### **• Personnel**

- $\sim$ – Trustworthy admins
- Good Application Design
	- $\sim$ – Prevent users from corrupting data
	- Access control and levels of access
- **Operating Procedures** 
	- Limit too much access to a single individual
	- $\sim$ - Control Procedures for access and system changes
	- Who can have access to what data

#### **Security Dimensions**

#### **• Technical**

- <u>– Liberator Angelski, politik a po</u> – System Access control
- Transmission of data
- Company Policies and Procedures
	- What data is confidential
	- $\mathcal{L}_{\mathcal{A}}$ Are there levels of confidentiality

## **Security Criteria**

- Prevent unauthorized access
- Maintain system and data integrity
- **Protect confidential data**
- System availability for legitimate users
- Good system performance

### **Responsibilities**

• Security Admin • Network Admin **• System Admin • Database Admin** 

#### **Secure**

#### **Network Access**

#### Secure Network Access

- Firewall
- Secure Signon
- Secure Transmission
- **Network Parameter Changes**

### **Firewall**

- Firewall between external users and middle tier or database servers
- Good first line of defense
- **Only prevents external users**
- Poking holes in the firewall

### Secure Signon

- Are the userid and passwords being passed in open?
	- Set the ORA\_ENCRYPT\_LOGIN environment variable to TRUE on the client machine.
	- $\mathcal{L}_{\mathcal{A}}$ – Set the DBLINK\_ENCRYPT\_LOGIN server initialization parameter to TRUE.

#### **Secure Transmission**

- To secure data transmission setup Net8 TCP/IP via SSL
- **Pre-requisites:** 
	- Purchase and install Advanced Security Option
	- $\mathcal{L}_{\mathcal{A}}$ – Have access to Certification Authority
- Follow instructions in Metalink Bulletin 112490.1 "Configuring NET8 TCP/IP via SSL"

#### **Parameter Changes**

- **Listener.ora changes:** 
	- ADMIN\_RESTRICTIONS\_listenername = ON
	- $\sim$ – Set a listener password
	- $\sim$ Remove EXTPROC if not using it
	- $\sim$ Chmod 644 listener.ora (for unix OS)
- Sqlnet.ora parameters:
	- $\sim$ TCP.VALIDNODE\_CHECKING=YES
	- $\sim$ TCP.EXCLUDED\_NODES = {IP list}
	- $\sim$ TCP.INVITED\_NODES = {IP list}

#### **Secure**

#### Database Access

## Secure Database Access

**• User Management • Password Management** • Resource Limits

#### User Management

- **Avoid using QUOTA UNLIMITED**
- $\bullet$  Assign reasonable quota on tablespaces
- **REMOTE\_OS\_AUTHENT=FALSE**
- Be VERY frugal with ANY grants
- Only grant necessary privileges

#### User Management

**• Change default passwords on:** 

- <u>– Liberator Angelski, politik a po</u> – SYS, SYSTEM, SCOTT, DBSNMP, OUTLN, all JSERV accounts
- Expire and lock unnecessary accounts
	- Alter user <userid> password expire account lock;
- **Institute password management** 
	- Create a profile with password expiration and password complexity scheme

# **Password Management Example**

CREATE PROFILE all\_users LIMIT FAILED\_LOGIN\_ATTEMPTS 3 (Lock account after 3 attempts) PASSWORD\_LIFE\_TIME 30 (expire after 30 days) PASSWORD\_REUSE\_TIME 120 (can't user same passwd for 120 days) PASSWORD\_REUSE\_MAX UNLIMITED PASSWORD\_VERIFY\_FUNCTION chk\_passwd (passwd complexity check) PASSWORD\_LOCK\_TIME 1/24 (lock passwd for 1 hr if locked due to unsuccessful attempts) PASSWORD\_GRACE\_TIME 10; (give 10 grace days after passwd lifetime to change passwd. Issue warnings during this time.)

ALTER USER myuser PROFILE all\_users;

## **Password Verify Function Example**

 $\bullet$  CREATE OR REPLACE FUNCTION verify\_function (username varchar2, password varchar2, old\_password varchar2)

• View sample script: \$ORACLE\_HOME/rdbms/admin/utlpwdmg.sql

……

## **Resource Limits**

#### • Resource Limits can be used to limit:

- CPU Time
- Logical Reads
- Concurrent Sessions per User
- Idle Time
- Amount of Private SGA for Shared Sessions
- Can limit resources at Session Level or Call Level
- z Set Init Parameter RESOURCE\_LIMIT=TRUE
- Resource limits setup in PROFILE and assigned to users

#### Resource Limits Example

CREATE PROFILE res\_lim LIMIT SESSION PER USER 2 CPU\_PER\_CALL 120000 /\* 2 min \*/ IDLE\_TIME 30 /\* 30 min \*/

;

## Profile Example

CREATE PROFILE def\_profile LIMITSESSIONS\_PER\_USER 2 CPU\_PER\_CALL 120000 IDLE\_TIME 30 FAILED\_LOGIN\_ATTEMPTS 3 PASSWORD\_LIFE\_TIME 30 PASSWORD\_REUSE\_TIME 120 PASSWORD\_REUSE\_MAX UNLIMITED PASSWORD\_VERIFY\_FUNCTION chk\_passwd PASSWORD\_LOCK\_TIME 1/24 PASSWORD\_GRACE\_TIME 10;

ALTER USER app\_user1 PROFILE def\_profile;

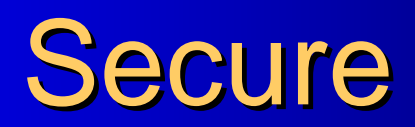

**Data** 

#### **Secure Data**

**• Views • Grants • FGAC or VPD** • Column Encryption **• Triggers and Procedures** 

### **Limit Access to Data**

#### **• Grants**

- System Roles
- System Privileges
- Object Privileges
- Enable dictionary protection with • O7\_DICTIONARY\_ACCESSIBILITY = FALSE

#### **Secure Data**

- Review PUBLIC and revoke unnecessary privileges
	- Review EXECUTE on UTL\_SMTP, UTL\_TCP, UTL\_HTTP, UTL\_FILE, DBMS\_RANDOM
- Set UTL\_FILE\_DIR to specific directories and not \*
- Consider creating a separate schema for application objects and users having limited access to the schema.

#### **Fine Grain Access Control**

- FGAC restricts the rows returned by the query
- Dynamically modifies the query to filter the rows returned to the user.
- Query modifications are done during parse time
- Modified queries are optimized and participate in query reuse algorithm

## Fine Grain Access Control Fine Grain Access Control

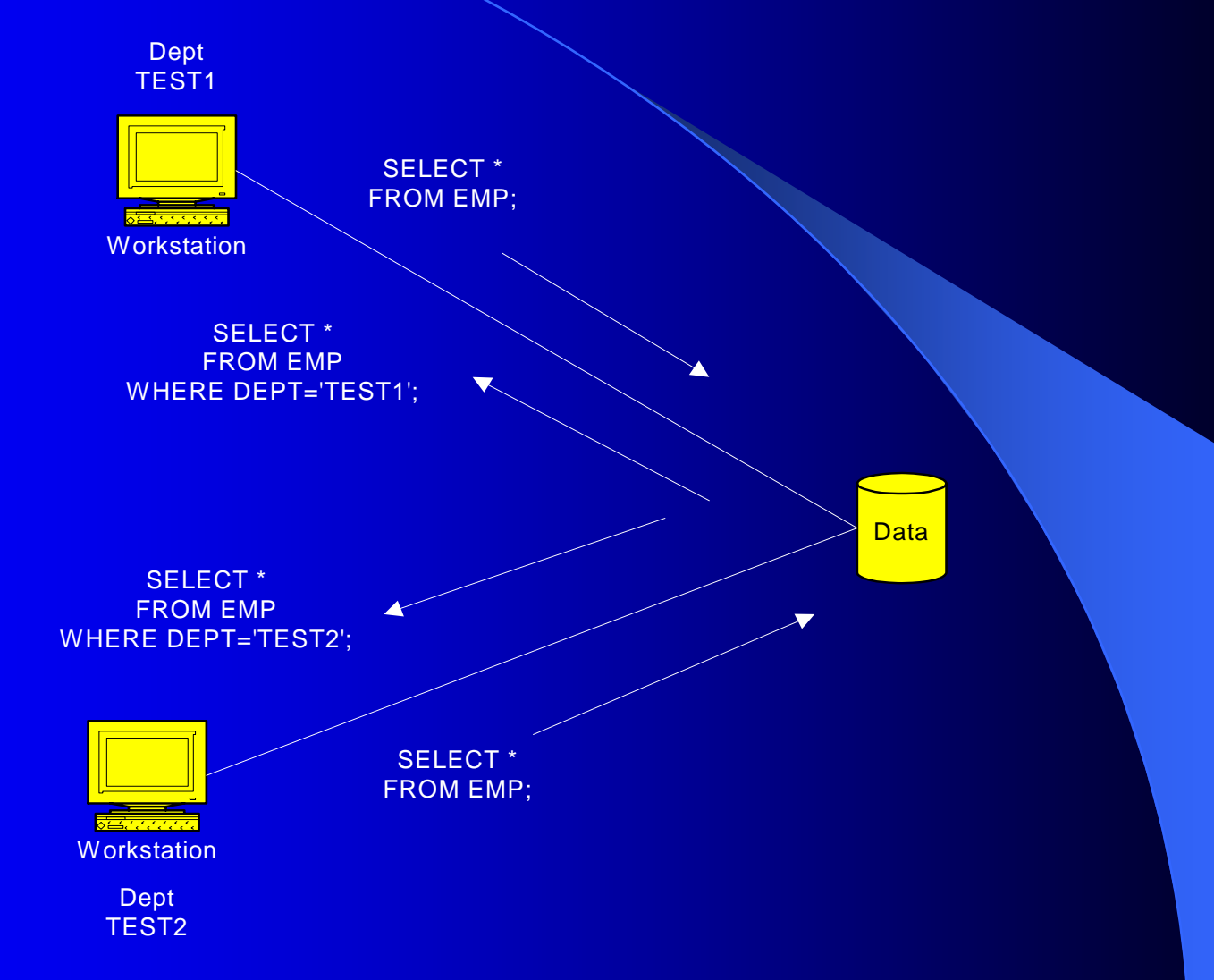

#### **Fine Grain Access Control**

**• Create Set Application context package**  $\bullet$  Use DBMS\_SESSION.SET\_CONTEXT

**• Create Context** 

z Use CREATE CONTEXT

- Create Application context package
	- Use SYS\_CONTEXT and return where clause predicate

• Add a Security Policy

• Use DBMS\_RLS.ADD\_POLICY

## Data Encryption

- Column data can be encrypted via DBMS\_OBFUSCATION\_TOOLKIT
- Data Encryption Issues
	- <u>– Liberator Angelski, politik a po</u> – How to generate a good key
	- $\mathcal{L}_{\mathcal{A}}$ Where to store the key
	- How to hide the key from users

## **Encryption Decisions**

- Can hard-code a key or generate it via GET\_KEY function of DBMS\_OBFUSCATION\_TOOLKIT
- Can store the key on the OS, Application Code or in the Database.
- Good idea to periodically get a new set of keys and re-encrypt all encrypted data
- Consider performance implications with encryption-decryption

#### **Track**

#### **Data Access**

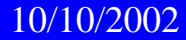

#### **Track Access**

• One of the important steps in securing a system is monitoring access

• Oracle provides AUDIT facility to monitor access to the database and access to sensitive data

## Auditing

- $\bullet$  Auditing Levels
	- $\sim$ Session auditing
	- $\mathcal{L}_{\mathcal{A}}$ Privilege auditing
	- $\sim$ Statement auditing
	- $\sim$ Object auditing
- $\bullet$ Set AUDIT\_TRAIL=DB|OS|NONE\_to enable/disable the auditing feature
- $\bullet$  Setup auditing options via AUDIT SQL statement

#### **Session Audit Example**

**• AUDIT SESSION** [WHENEVER SUCCESSFUL | WHENEVER NOT SUCCESSFUL]

 $\bullet$  **SELECT os\_username, username, timestamp, logoff\_time, action\_name, returncode, logoff\_lread, logoff\_pread FROM dba\_audit\_session**

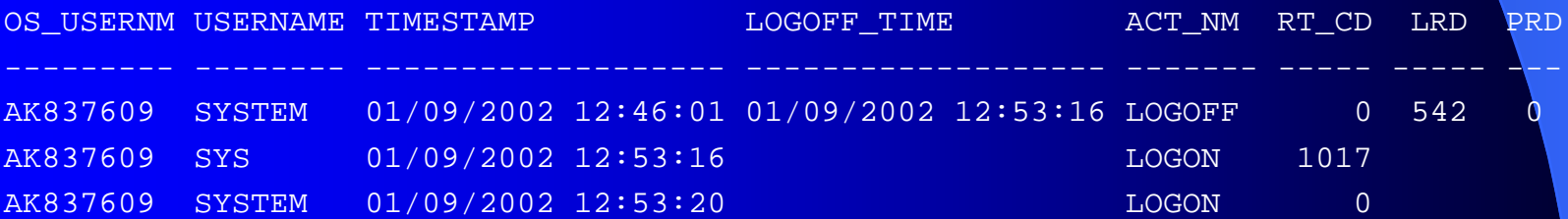

## Privilege Audit Example

#### $\bullet$ audit create table by akapur by access**;**

**o SELECT user\_name, privilege, success, failure FROM dba\_priv\_audit\_opts;**

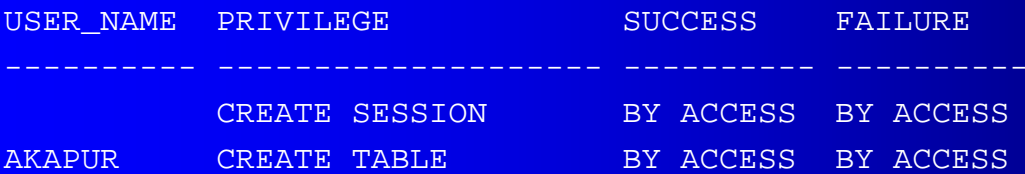

 $\bullet$ SELECT username, owner, obj name, action name, priv used, timestamp **FROM dba\_audit\_object;**

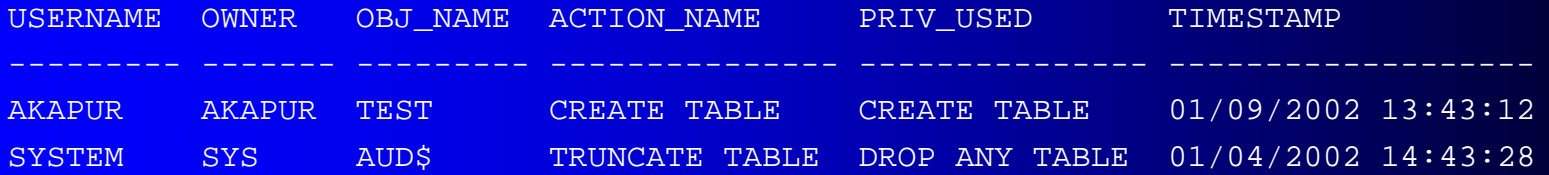

#### **Statement Audit Example**

#### $\bullet$ AUDIT index BY ACCESS WHENEVER SUCCESSFUL

 $\bullet$  **SELECT user\_name,audit\_option,success,failure FROM dba\_stmt\_audit\_opts**

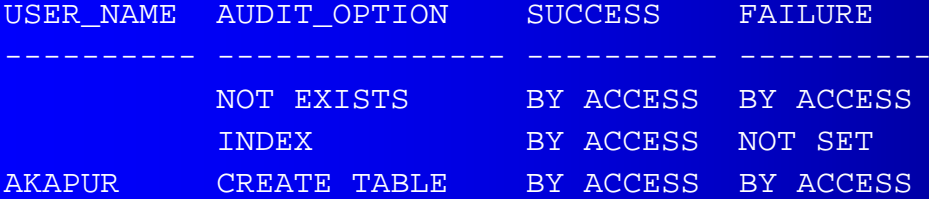

 $\bullet$ SELECT username, owner, obj name, action name, priv used, timestamp **FROM dba\_audit\_object**

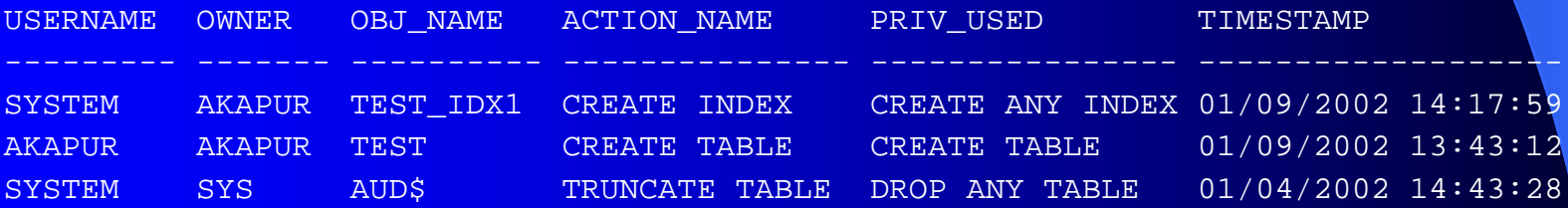

#### **Fine Grain Audit**

- Built on Fine Grain Access control.
- FGA allows auditing of SELECT statements.
- **For example, audit SELECT on Salary column of** EMP table for all users that do not have HR role
- FGA ONLY works with cost based optimizer.
- ALWAYS ANALYZE the table being audited!!
- Auditing decision made during FETCH phase.

### FGA Example

- Audit SALARY column of EMP table for records where SALARY > 10000
	- z **EXEC DBMS\_FGA.ADD\_POLICY( OBJECT\_SCHEMA=> 'SYSTEM', - OBJECT\_NAME=> 'EMP', POLICY\_NAME=> 'VIEW\_SAL', - AUDIT\_CONDITION => 'salary > 10000 ', AUDIT\_COLUMN => 'SALARY');**
- z **select \* from emp;**

-------------------

 $\bullet$ select timestamp, db user, object schema, sql text **from dba\_fga\_audit\_Trail;**

----------

 $\bullet$ TIMESTAMP DB\_USER OBJECT\_SCH SQL\_TEXT

02/12/2002 12:57:51 SYSTEM SYSTEM select \* from emp

---------- -----------------

- $\bullet$  **select \* from emp where salary < 500;**
	- NOTE: No audit record generated.

#### 10/10/2002

 $\sim$  40  $\sim$  40  $\sim$  40  $\sim$  40  $\sim$  40  $\sim$  40  $\sim$  40  $\sim$  40  $\sim$  40  $\sim$ 

# Security

## Updates

#### **Security Bulletins**

- Always review Security Bulletins from Oracle via OTN or CERT.
- Apply Security patches or workarounds as soon a possible.

#### **Further Reading**

- Label Security
- **Enterprise Login**
- Oracle Internet Directory for enterprise login and assigning application roles
- Use of SET ROLE and assigning passwords to ROLEs.

# Summary

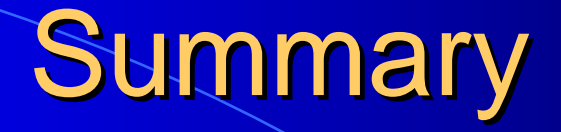

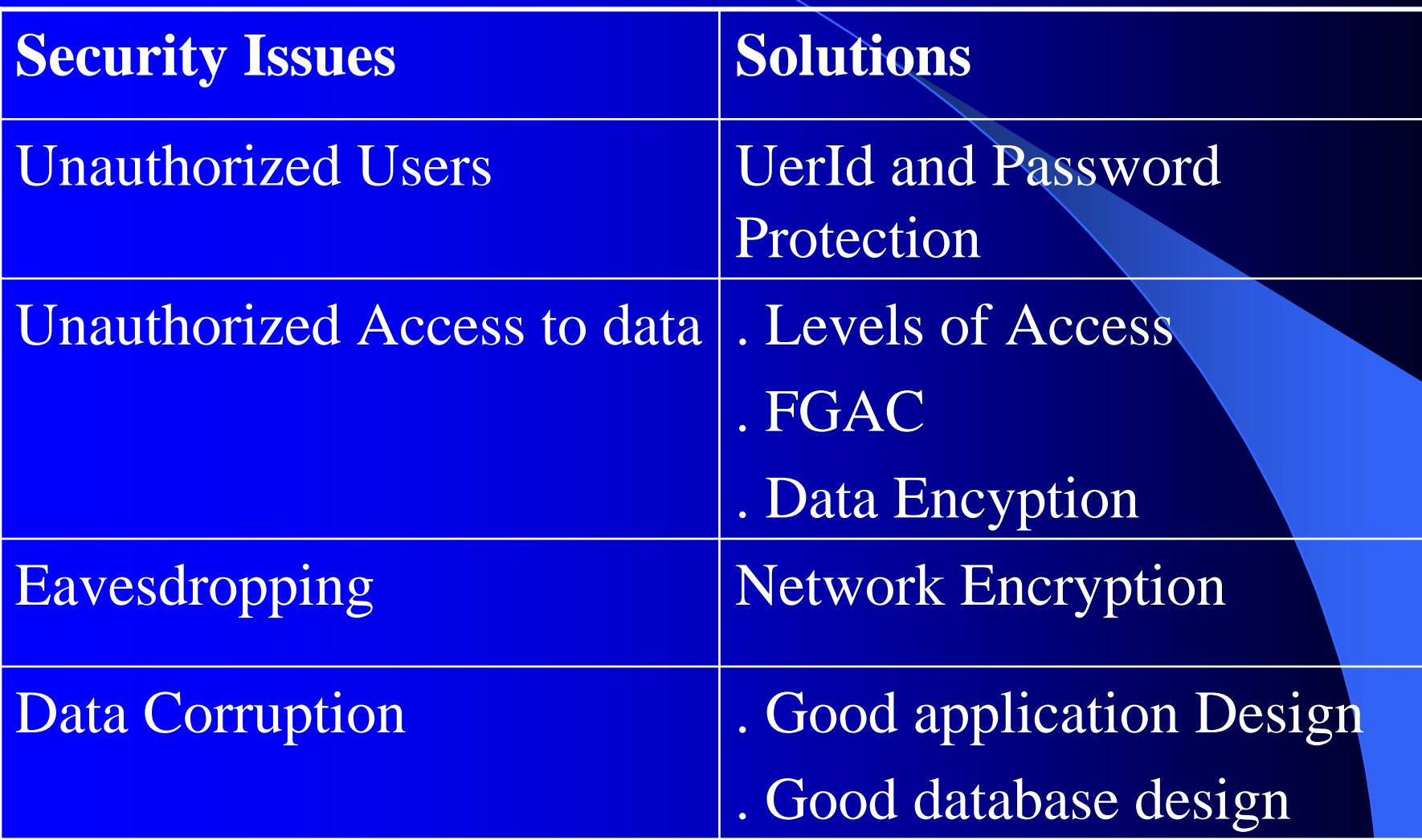

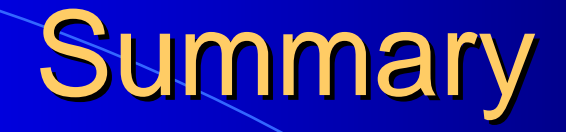

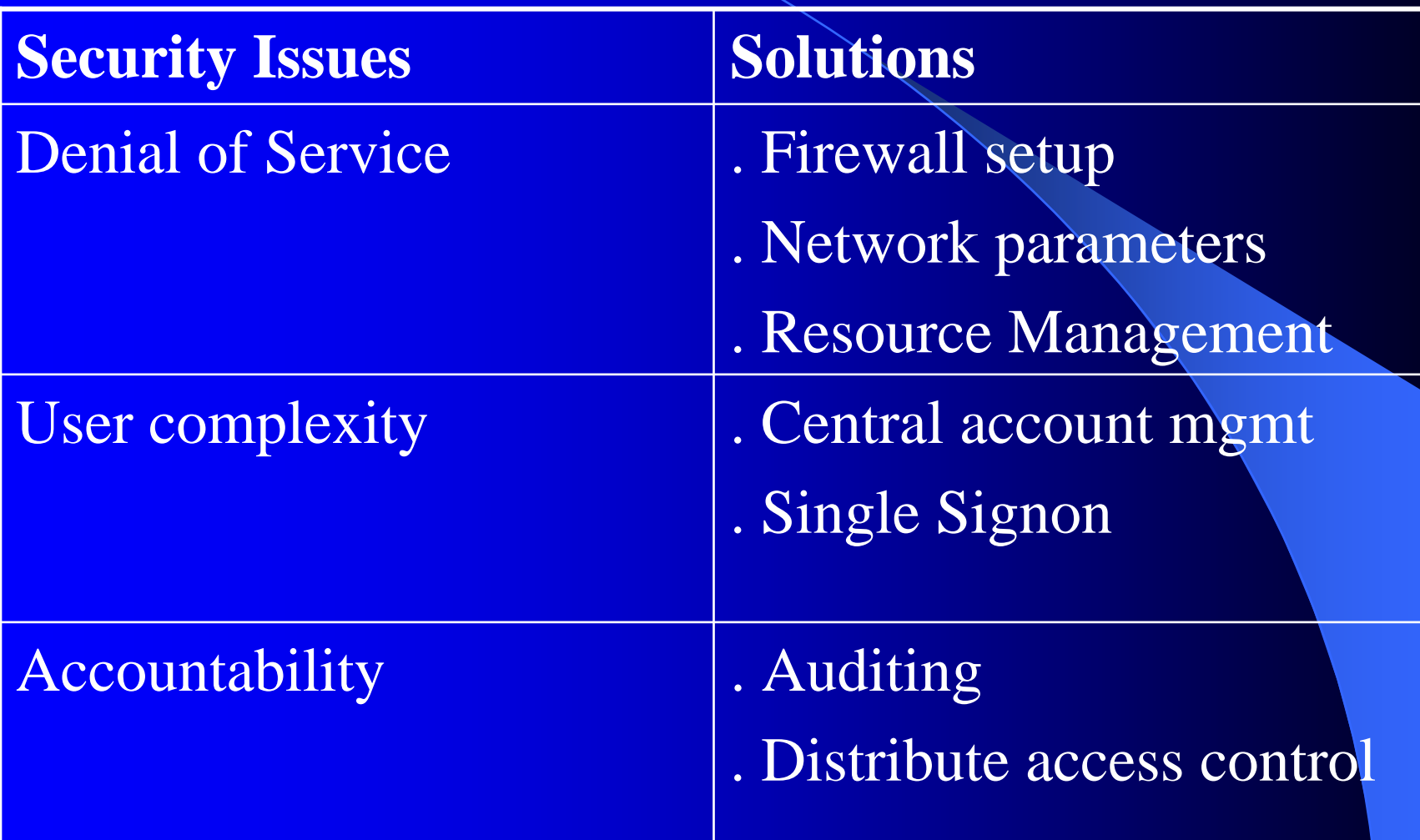

#### Reference

**• Oracle Manuals • OTN** • Metalink Notes: z 112490.1, 99721.1, 185703.1 z 67977.1, 130652.1 **• CERT** 

## Questions?

#### **Contact**

**Ashok Kapur** Hawkeye Technology, Inc. [afkapur@hawkeyetechnology.com](mailto:afkapur@hawkeyetechnology.com) afkapur@hawkeyetechnology.com http://www.hawkeyetechnology.com